## **Attending South Belconnen Mass**

There are a number of ways to attend mass at South Belconnen each week. These include attending the Mass live on-line at your computer or mobile device or by phone.

You can also access a live recording of the Mass which will be available for the week following the Mass.

## **Instructions on how to access the live Mass:**

- 1. Go to the link that is either received via your email, on Facebook or in the bulletin. You can [access this link \(click on these words\).](https://1983-roo.my.webex.com/1983-roo.my/j.php?MTID=m0f501ebb3f9a88069755283691084e96) It is the same link every week.
- 2. The first time you will be asked to click the installer file to install the Cisco Webex Meetings app.

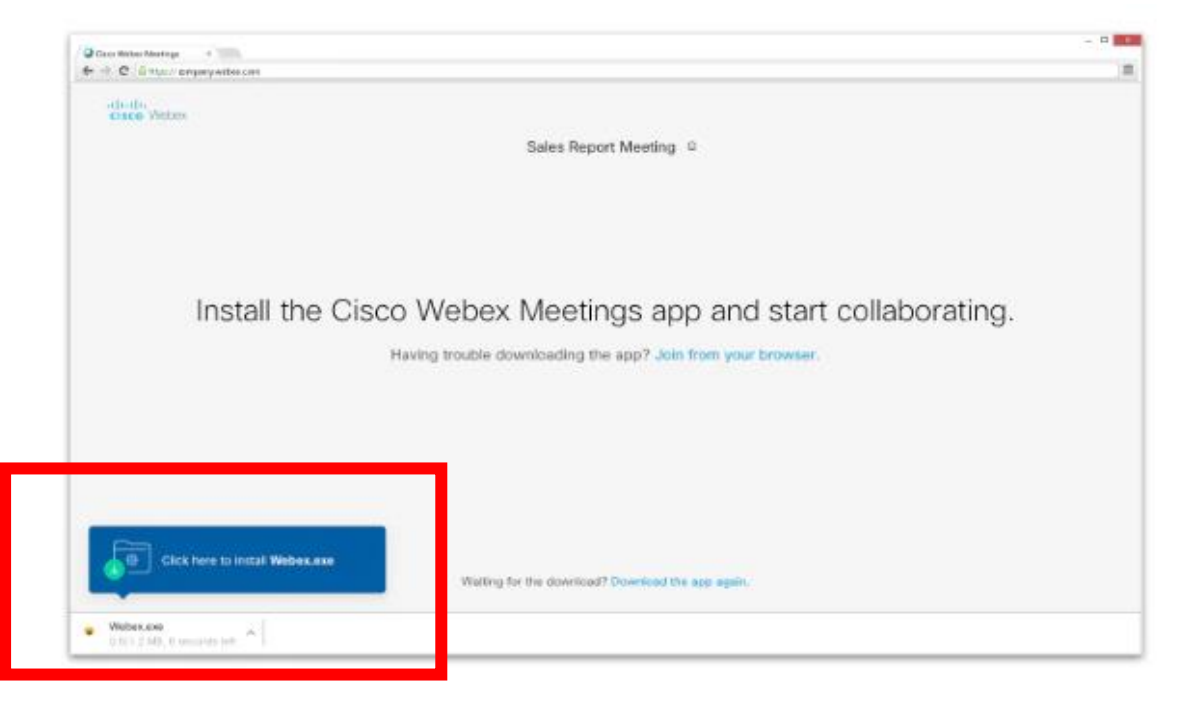

If you have trouble downloading the app, click **Download the app again**. If you can't download the app, click **Join from your browser**.

- 3. You may be asked to enter your name and email address and click **Next**.
- 4. You will be asked to insert a password. The password is: Belconnen
- 5. You will then enter the meeting. You will automatically be on mute which means you will not be able to speak.

6. There are a number of features and ways you can see the Mass. The main features to be aware of are in the middle of the screen [red box]. This includes mute which is the first circle that looks like a microphone. The second circle that looks like a camera turns on your video. Red means they are off. Black means they are on.

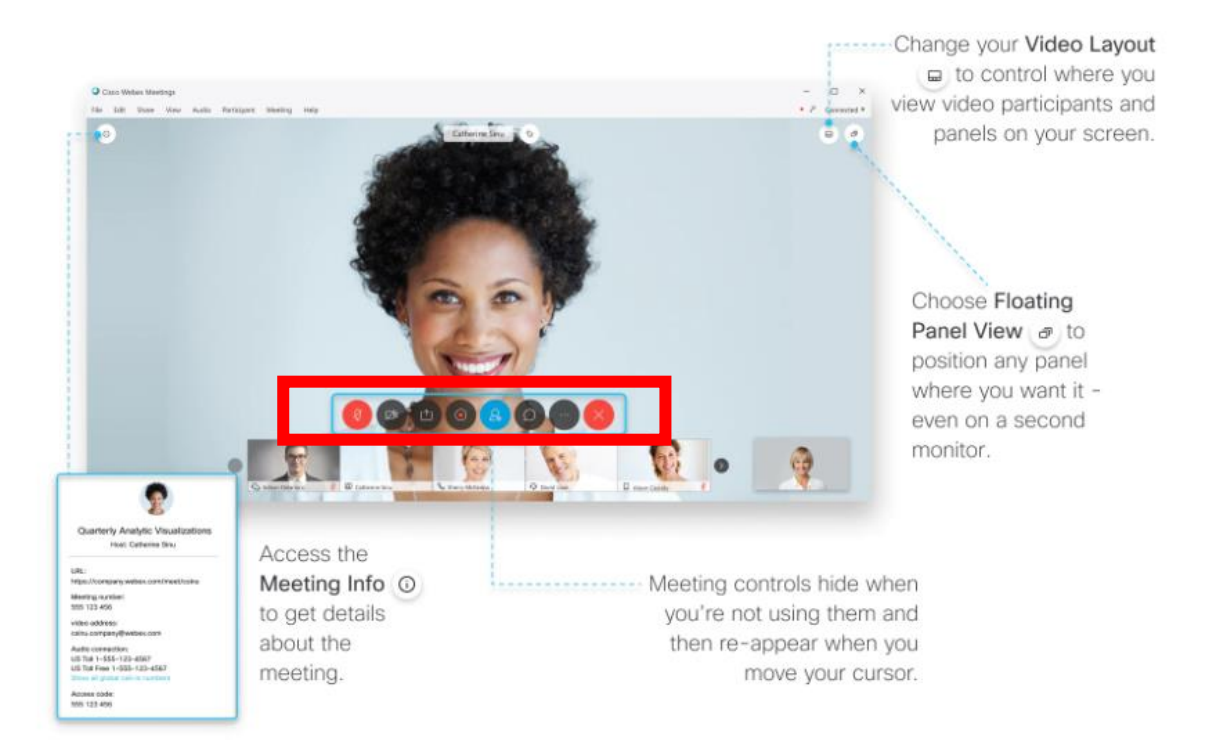

## **Instructions on how to access the Mass live by phone**

- 1. Phone (02) 9338-2221
- 2. Enter the meeting number (access code): 875 146 598
- 3. Meeting password: Belconnen (23526663 from phones and video systems)

## **Instructions on how to access the Mass after it has occurred (from about 9pm on Saturday night):**

- 1. Go to the South Belconnen Facebook page at www.facebook.com/southbelconnen/
- 2. There will be a link on the page that you can click on to access and watch the Mass.
- 3. The mass will be available for the following week that Mass occurred.